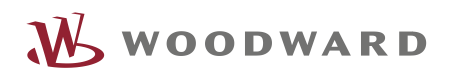

# APPLICATION NOTE **#37571, 10/2014**

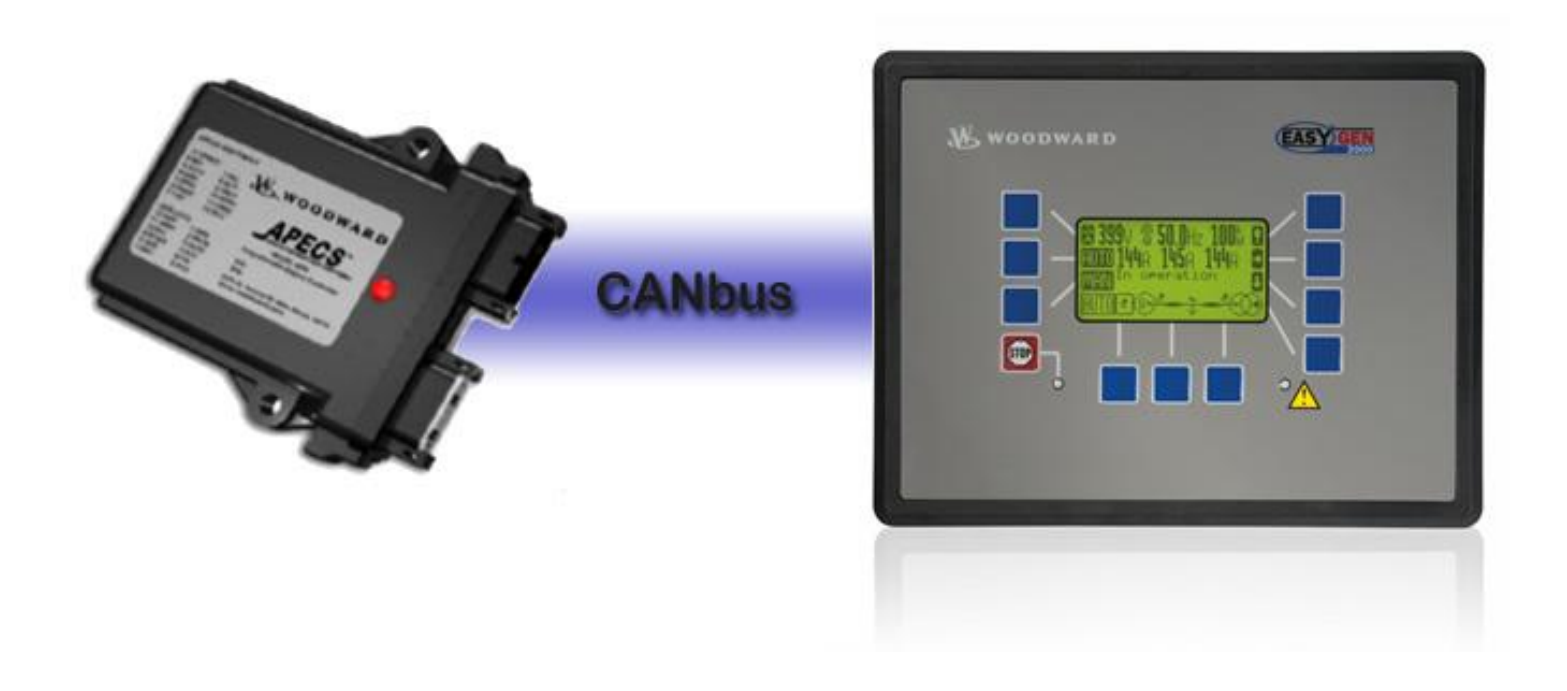

### **easYgen-2200 Package P2**

## **'Connecting an APECS 4500 W/CAN via CAN bus'**

Optional Supplementary Information

#### **General Information**

The following alert boxes can be used in this publication:

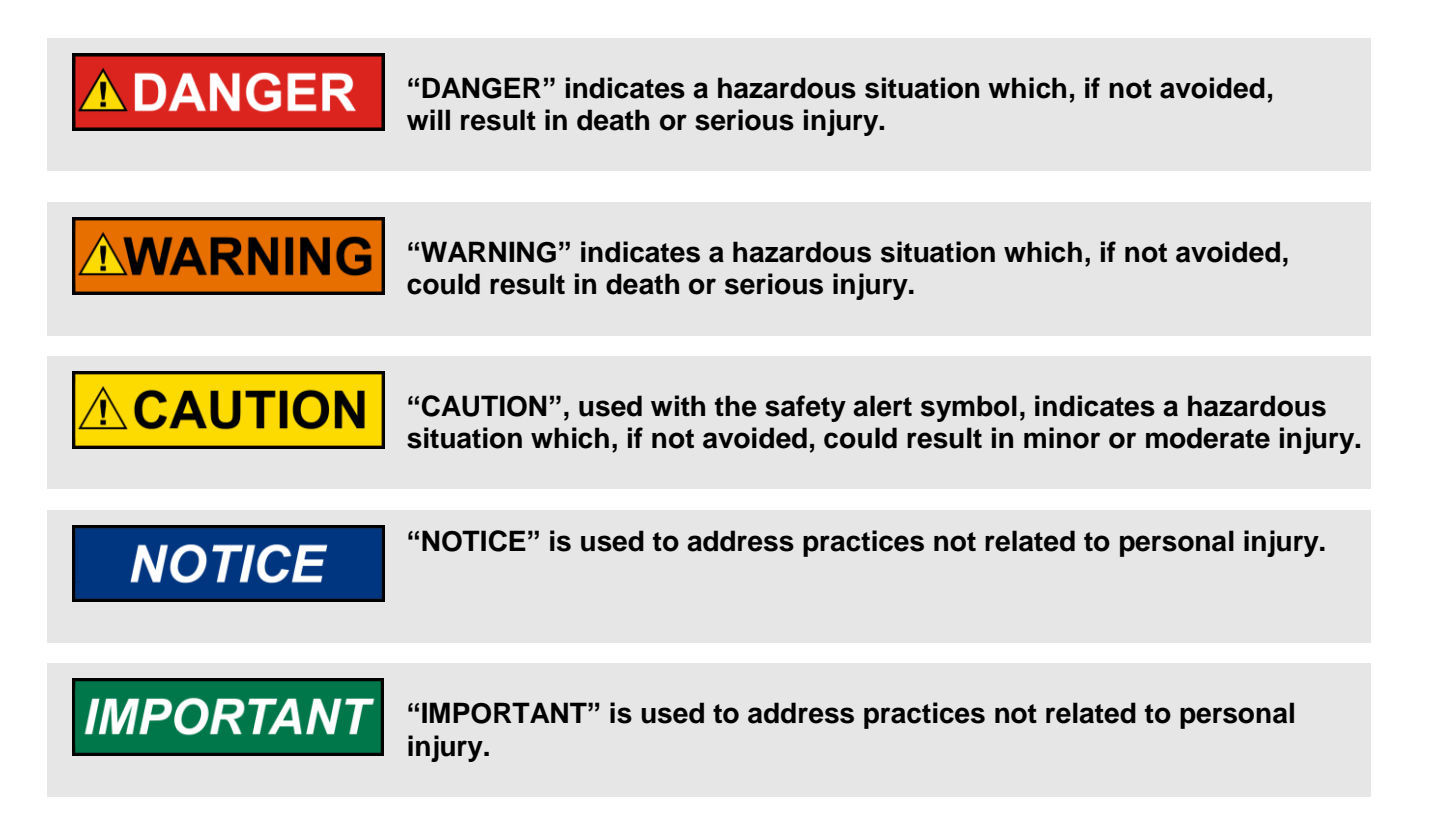

#### Personnel

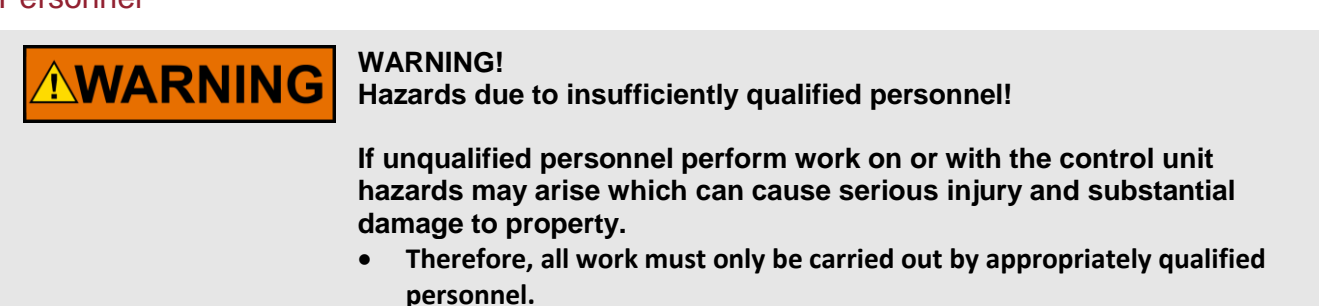

**For further Product Support Options, Product Service Options, Returning Equipment for Repair, and/or Engineering Services please download application note #37573.**

#### **Requirements**

The following parts are mandatory to follow the instructions of this document:

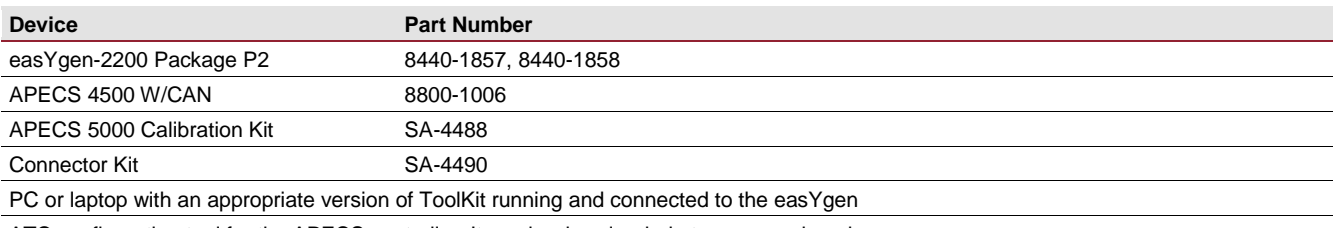

ATC configuration tool for the APECS controller. It can be downloaded at [www.woodward.com.](http://www.woodward.com/)

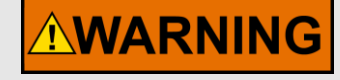

Read this entire application note and all other publications pertaining to the work to be performed before installing, operating, or servicing this equipment. Practice all plant and safety instructions and precautions.

**Failure to follow instructions can cause personal injury and/or property damage!**

**Any unauthorized modifications to or use of this equipment outside its specified mechanical, electrical, or other operating limits may cause personal injury and/or property damage, including damage to the equipment.** 

Any such unauthorized modifications: constitute "misuse" and/or "negligence" within the meaning of the product warranty thereby excluding warranty coverage for any resulting damage, and invalidate product certifications or listings.

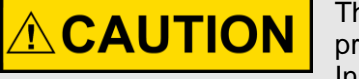

This publication may have been revised or updated since this copy was produced. If the cover of the publication states "Translation of the Original Instructions", the original source may have been updated since this translation was made.

Be sure to check manual *26311*, *Revision Status & Distribution Restrictions of Woodward Technical Publications*, to verify whether this translation is up to date. Always compare with the original for technical specifications and for proper and safe installation and operation procedures. To verify that you have the latest revision, check manual *26311*, *Revision Status & Distribution Restrictions of Woodward Technical Publications*, on the publications page of the Woodward website:

[www.woodward.com/publications](file://Srvstgt11/data/Marketing/Doc@Work/Application%20Notes/__Application-Notes_go_public/_template/2013-STGT_template/www.woodward.com/publications)

The latest version of most publications is available on the publications page. If your publication is not there, please contact your customer service representative to get the latest copy.

#### **Introduction**

The easYgen-2200 Package P2 has one analog output but a J1939 interface. It is a very easy and cost effective solution to add an APECS 4500 W/CAN to the system for controlling the frequency. Please follow the steps described below:

#### 1. Setup of the easYgen controller via ToolKit

In the "CAN interface 2 config." menu adjust the settings to the values shown in the screenshot. The speed deviation setting depends on the engine.

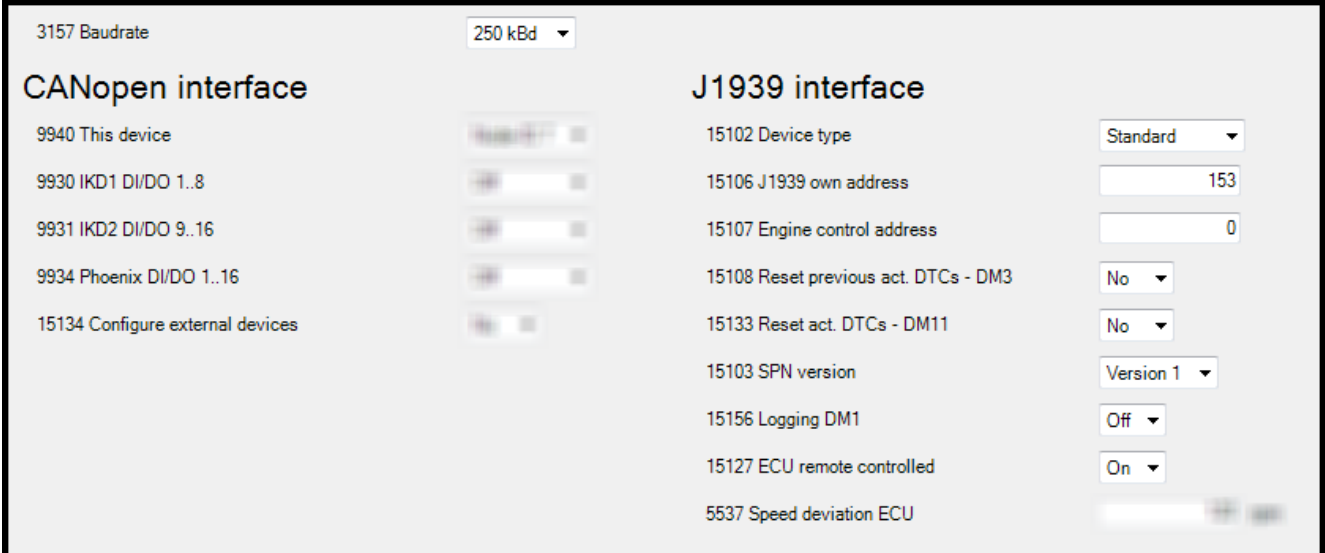

#### 2. Setup of the APECS controller

Follow the setup wizard in the ATC tool for entering all engine related values. The analog input needs to be configured to "CAN input"

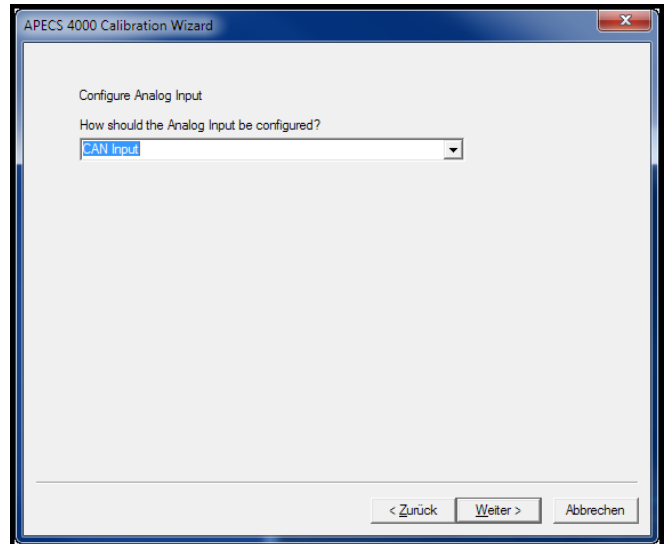

#### 3. Setup wiring between easYgen and APECS

**AWARNING** 

**Dangerous Voltage! Some other terminal connections carry voltage with danger to life. Take care for appropriate safety precautions.**

The CAN bus between the units must be wired as follows:

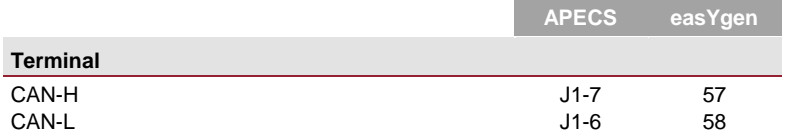

A termination resistor (120 ohm) must be placed between CAN-H and CAN-L at both ends of the CAN line.

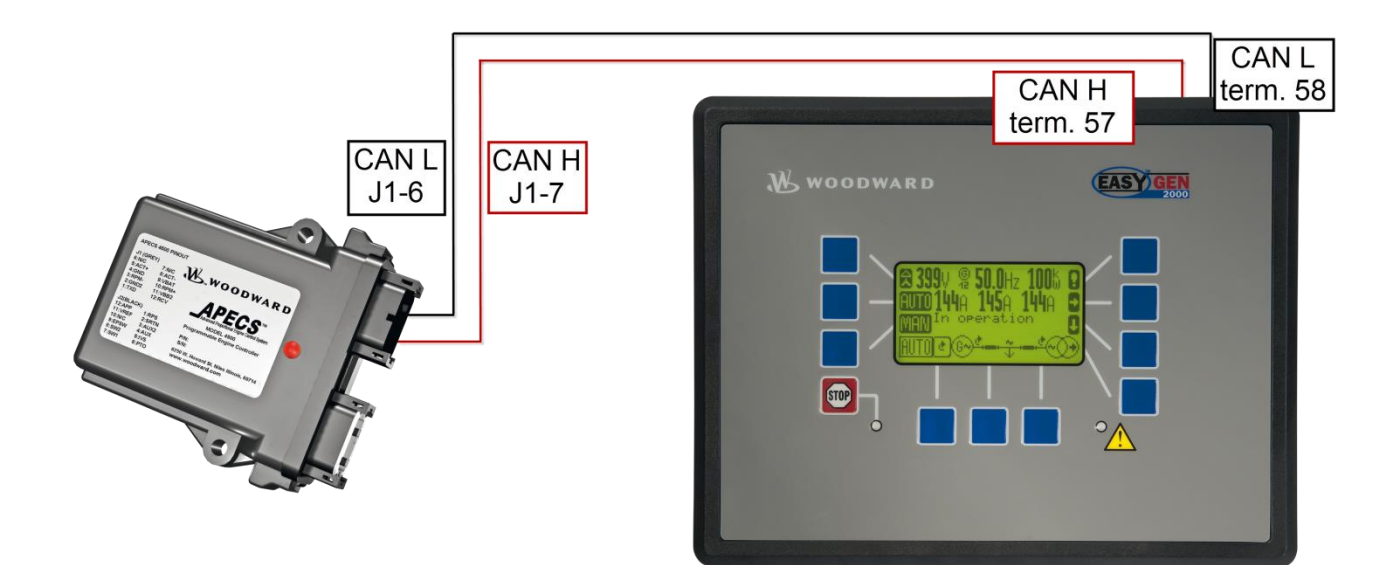

#### 4. Displayed values in easYgen

In the *J1939 analog values 1* the easYgen now displays the engine speed (SPN 190) and the throttle position (SPN 91). The throttle position only shows a percentage value when a potentiometer is wired to the APECS controller (J2-2; J2-11; J2-12):

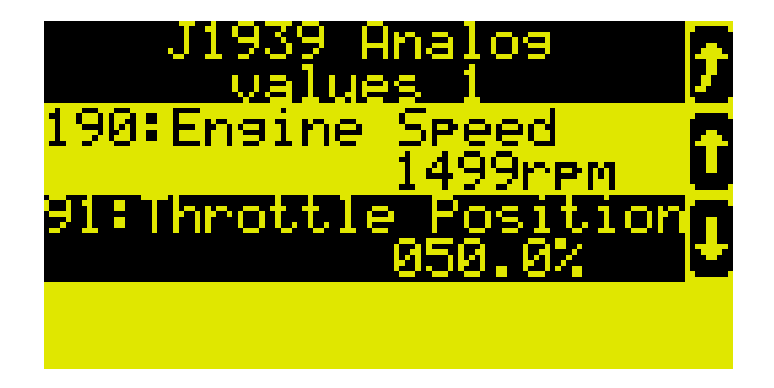

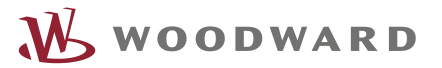

We appreciate your comments about the content of our publications. Please send comments to: [stgt-doc@woodward.com](mailto:stgt-doc@woodward.com) Please reference publication 37571.

> Homepage [www.woodward.com](http://www.woodward.com/)

**Woodward has company-owned plants, subsidiaries, and branches, as well as authorized distributors and other authorized service and sales facilities throughout the world. Complete address / phone / fax / email information for all locations is available on our website.**

THE INFORMATION CONTAINED IN THIS APLLICATION NOTE IS PROVIDED AS IS WITHOUT REPRESENTATIONS OR WARRANTIES OF ANY KIND EXPRESSED OR IMPLIED. THE ADHERENCE TO THE INFORMATION CONTAINED IN THIS APPLICATION NOTE SHALL BE AT THE USER'S OWN RISK. WOODWARD EXPRESSLY DISCLAIMS ANY REPRESENTATIONS OR WARRANTIES CONCERNING WHETHER THE DELIVERABLES, OR SOFTWARE WILL PRODUCE ANY SPECIFIC RESULT OR PERFORM ANY PARTICULAR FUNCTION. WOODWARD FURTHER EXPRESSLY DISCLAIMS ANY LIABILITY FOR DAMAGES, LOSSES, COSTS OR EXPENSES ARISING DIRECTLY OR INDIRECTLY FROM THE USE OF THIS APPLICATION NOTE, UNLESS WOODWARD HAS PROVABLY ACTED WITH WILLFUL MISCONDUCT OR GROSS NEGLIGENCE.

WOODWARD RESERVES THE RIGHT TO UPDATE ANY PORTION OF THIS PUBLICATION AT ANY TIME. INFORMATION PROVIDED BY WOODWARD IS BELIEVED TO BE CORRECT AND RELIABLE. HOWEVER, NO RESPONSIBILITY IS ASSUMED BY WOODWARD UNLESS OTHERWISE EXPRESSLY UNDERTAKEN.